## *Universal Dome Light Dimmer Configurable via Wi-Fi*

**!!! Warning !!! DO NOT** return the item to the original retailer. Contact the support for any problem with the item or item delivery. timersshop@gmail.com

*Dome Light Dimmer* is a smart circuit which adds several modern features to the basic dome light. It provides modern car functionality to the dome light by slowly dimming the light after 20 seconds when the door is closed and slowly increasing the light intensity when the door is opened. It monitors ignition and if ignition turned on the light fades as soon as the door is closed. If door left open the light shuts off after 10 minutes of inactivity.

*Dome Light Dimmer* is universal and works with either Ground or Positive door switches. It is very small and easy to install. It provides upto 10 amp of current and will work with both LED and incandescent lights. It can be used with either positive or sink light circuit making it truly universal.

Unit dimensions: 40x35x10mm (1.6x1.4x0.4inch) Voltage range: 12-18V. Max current 10 amp Temperature range: -40C 100C (-40F 200F) Standby current: 1.2ma

\*\*\* For up to date installation instructions and videos visit [www.bit.ly/timer20](http://www.bit.ly/timer20)

Please read the entire manual before connecting and configuring Dome Light Dimmer. Connect dome light dimmer according to the diagram.

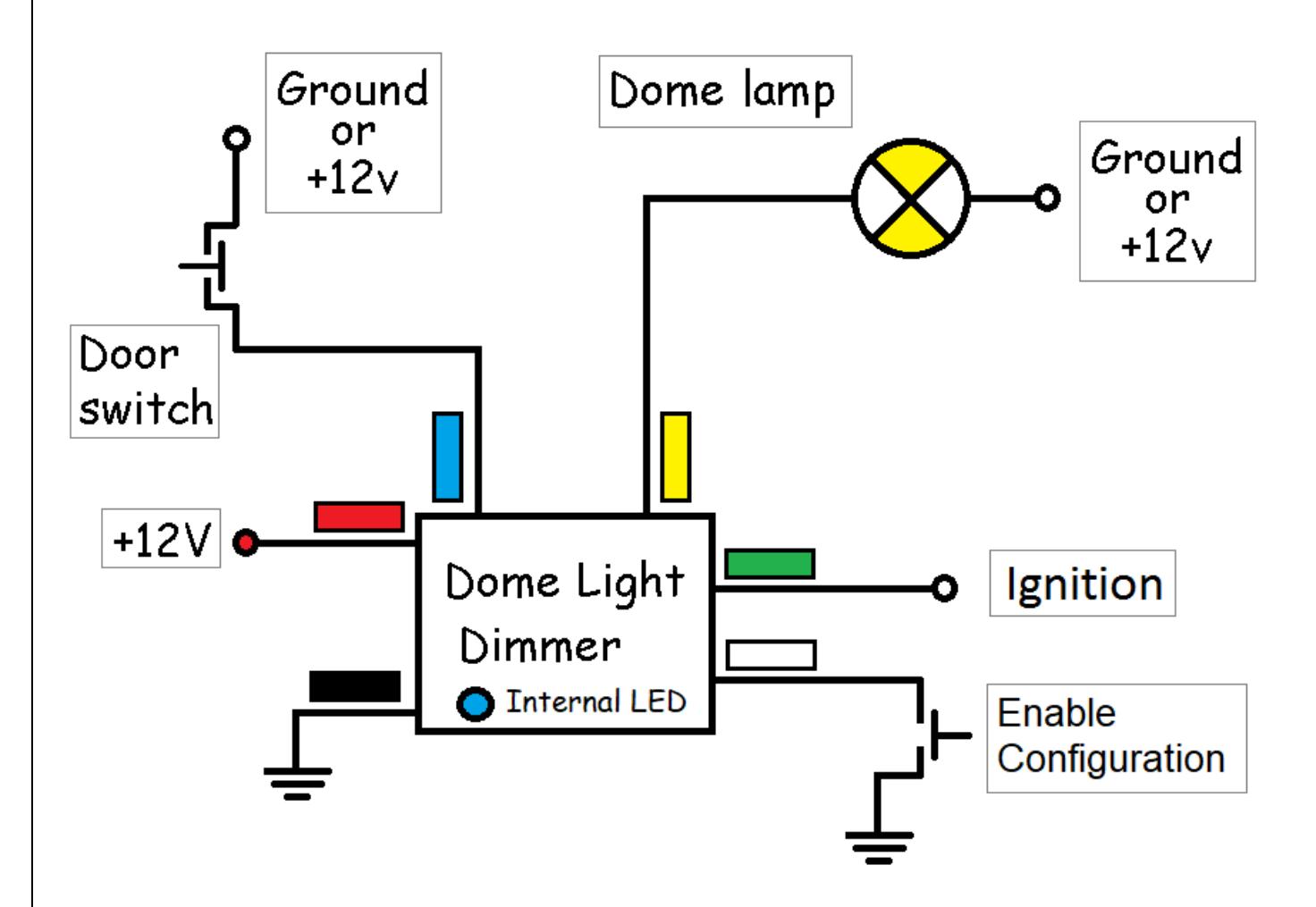

To adjust Dome Light Dimmer settings put the module into the Configuration mode by connecting White wire to the ground. Alternatively you can activate Configuration module by pressing and releasing door button by hand quickly for about 10 times. The dome light will go off when the module enters the Configuration mode.

Module configuration is done by connecting a computer or a smart phone to the dome light dimer module via Wi-Fi network. Follow the steps below:

- 1. Search for the available Wi-Fi networks on your computer/phone.
- 2. Connect computer/phone to the "Timers.shop" wireless network.
- 3. Open browsers and enter the following in to the address bar: 192.168.4.1 and click go or connect.
- 4. Once connected you will be presented with the following menu:

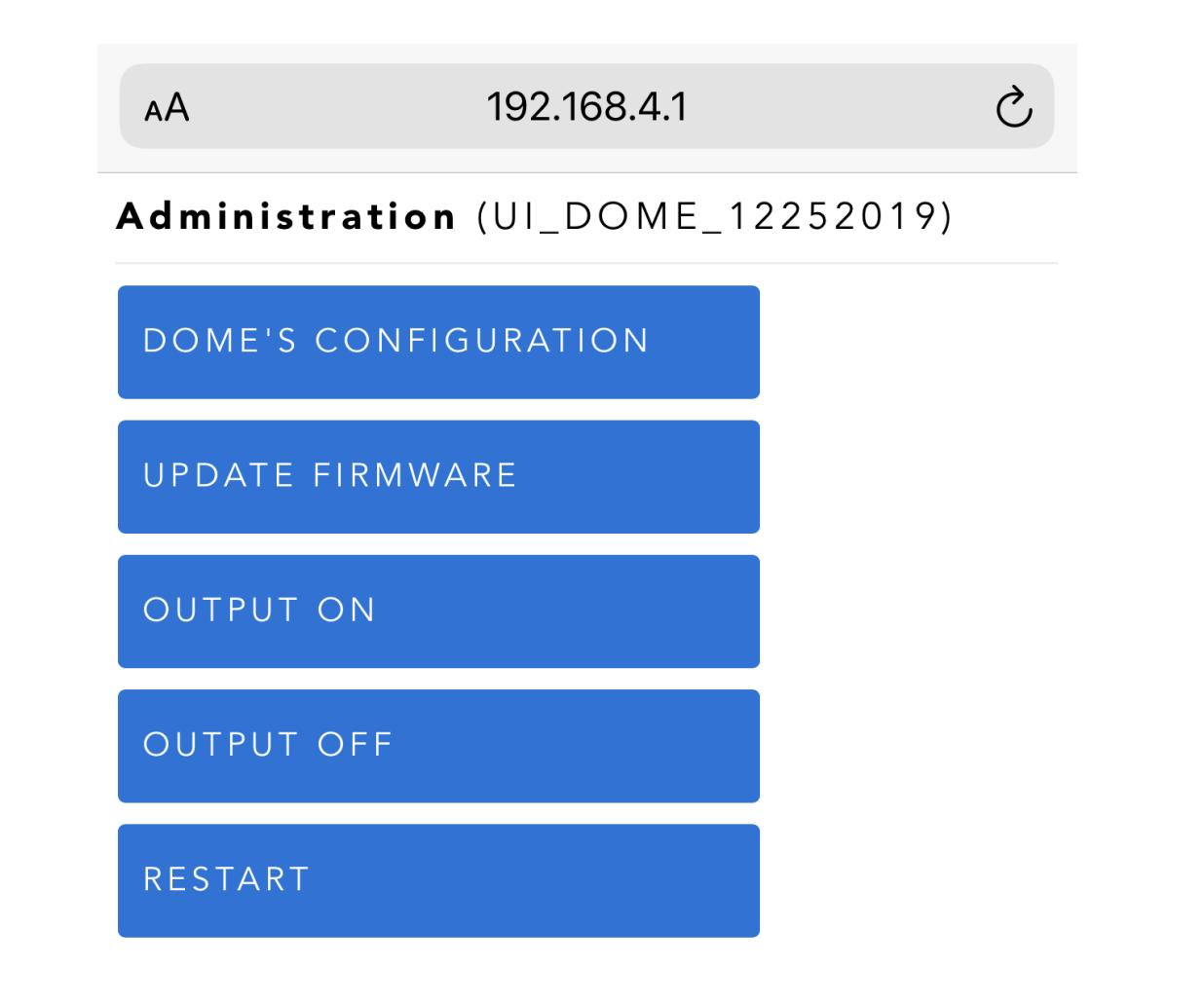

5. Click on DOME'S CONFIGURATION link and make necessary changes to the dome's configuration.

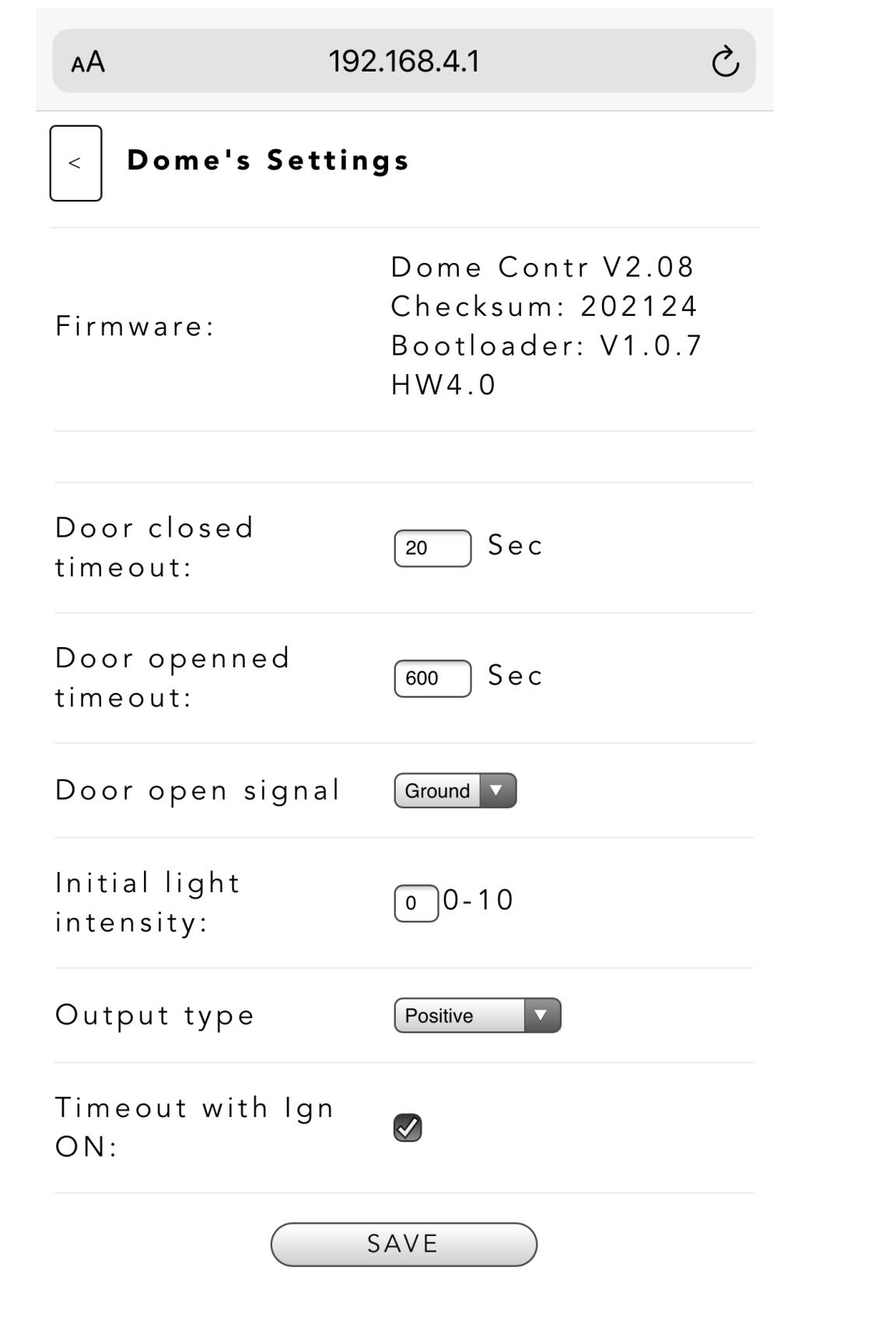

6. Once necessary modifications are done click SAVE. Go back to the Administration menu and click RESTART to test newly updated configuration.

## Troubleshooting:

- If you lose network connection to network 'Timers.shop' try to disable automatic connections to other known networks. Some computer/phone will try to switch the network if the current network does not appear to be connected to the Internet.
- To test the light control first make sure you have selected proper output type. Select Positive if the light is connected to the ground. Go back to the main menu and click on OUTPUT ON to turn the light on. If the light is not turning on check your connection and measure the voltage between Yellow wire and ground
- If no menu actions are taken the unit restarts after 5min of inactivity in the configuration mode.